# Nuevo Portal de Estudiantes. Guía y FAQs.

En esta nueva aplicación se ha incorporado toda la funcionalidad que había disponible en el antiguo Portal Académico, proporcionando la consulta de toda la información académica oficial de los expedientes de grado, máster y doctorado, organizada de forma más intuitiva y, sobre todo, mucho más fácil desde tu móvil.

## Organización de la información

Una vez que has introducido tu usuario y contraseña de DUMA, accederás a la pantalla principal de la aplicación:

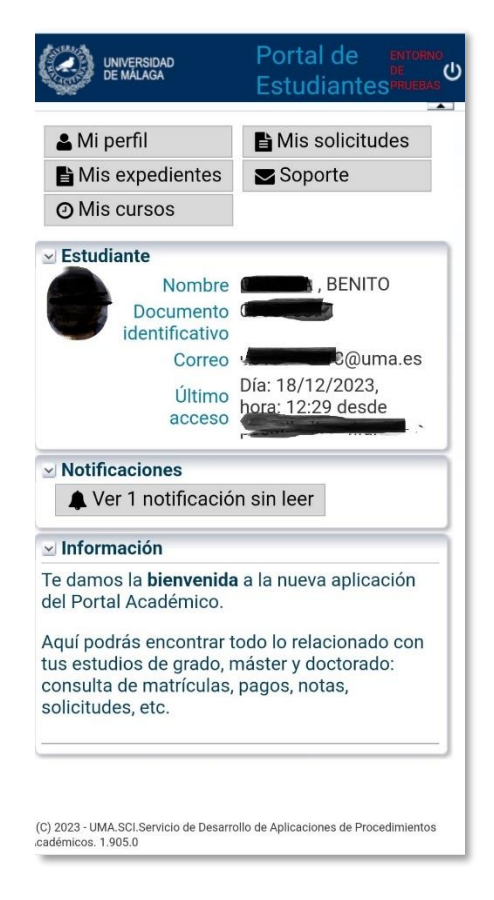

En esta pantalla encontrarás información acerca de los datos de tu conexión, incluyendo los datos de la **última vez que consta el acceso** a la aplicación con tus credenciales. También aparece información sobre aquellas **notificaciones** sobre tus expedientes que aún no hayas leído y, por último, información de interés acerca de la aplicación.

En esta pantalla dispones de una serie de botones que, al pulsarlos, te llevarán a una nueva pantalla con más opciones, donde siempre dispondrás del botón **Inicio** para llevarte a la pantalla principal. Además en cada pantalla hay una barra de título que te indica en qué opción estás en cada momento. Los botones de la pantalla principal son los siguientes:

• **Mi perfil**: donde puedes consultar tus **datos personales**, las posibles **notificaciones** que tengas sobre alguno de tus expedientes y tus **datos en DUMA:**

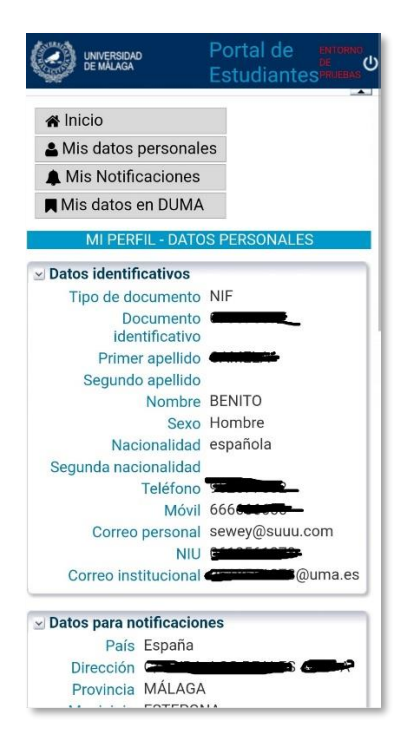

• **Mis expedientes**: aquí puedes consultar los **datos generales de tus expedientes**, **reconocimientos**, el **resumen de créditos**, datos de la **tesis**, **los títulos expedidos** y la posibilidad de descargar en pdf un **informe** de tus expedientes:

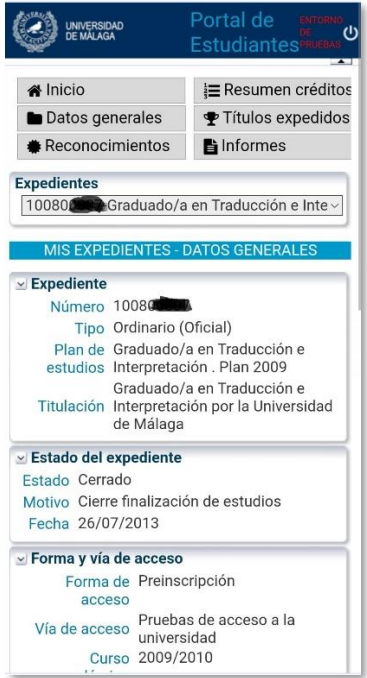

• **Mis cursos**: desde esta opción puedes consultar toda la información relativa a tus cursos académicos, como son, las **matrículas realizadas**, las **asignaturas matriculadas**, los **horarios**, los **pagos** y el **tablón de notas**

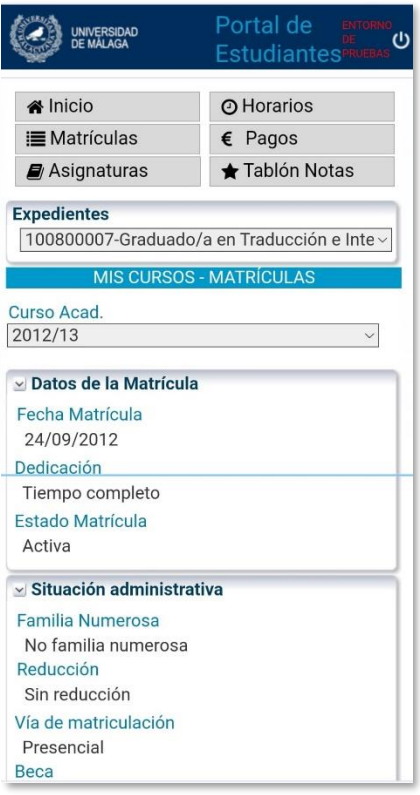

• **Mis solicitudes**: desde esta opción puedes realizar las solicitudes relacionadas con el **TFG** o el **TFM**, **prácticas curriculares**, así como las solicitudes de **becas**, siempre que haya un plazo abierto:

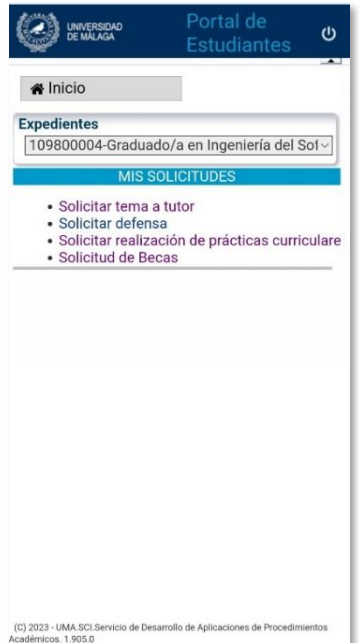

• **Soporte:** desde aquí puedes realizar una **consulta administrativa** sobre plazos, documentación, etc. a la secretaría responsable del expediente que tienes seleccionado en el desplegable. O bien una **consulta de tipo técnico** al equipo de soporte del Portal de Estudiantes.

## Preguntas frecuentes.

#### ¿Dónde puedo realizar un pago de mi matrícula?

Desde la pantalla principal, pulsando en **Mis cursos** y luego en **Pagos**:

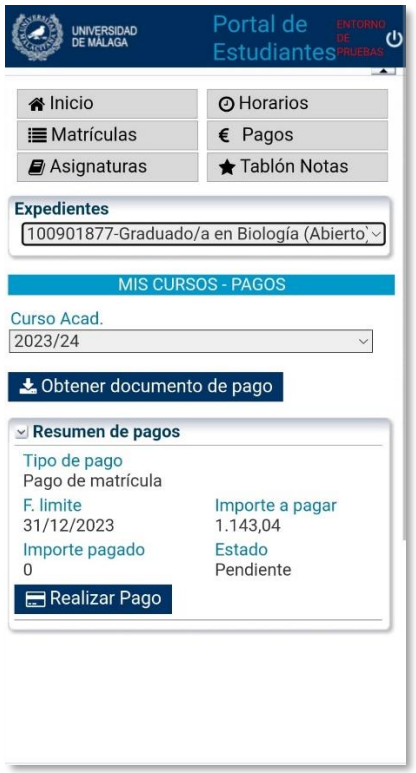

Si tu expediente se corresponde con una titulación **oficial** de grado, máster o doctorado, puedes realizar cómodamente el pago online a través del botón **Realizar Pago.** Si tu expediente es **extraoficial**, tendrás que realizar el pago usando el documento de pago que puedes descargarte pulsando el botón **Obtener documento de pago**

## ¿Cómo puedo obtener el documento de matrícula o el documento de pago de matrícula?

Desde la pantalla principal, pulsando en **Mis cursos** y luego en **Pagos**, pulsando en el botón **Obtener documento de pago**

#### ¿Cómo puedo ver las notas parciales que ha cargado mi profesor/a?

Siempre que el profesor/a las haya publicado, puedes verlas desde la pantalla principal, pulsando en **Mis cursos** y luego en **Tablón Notas**:

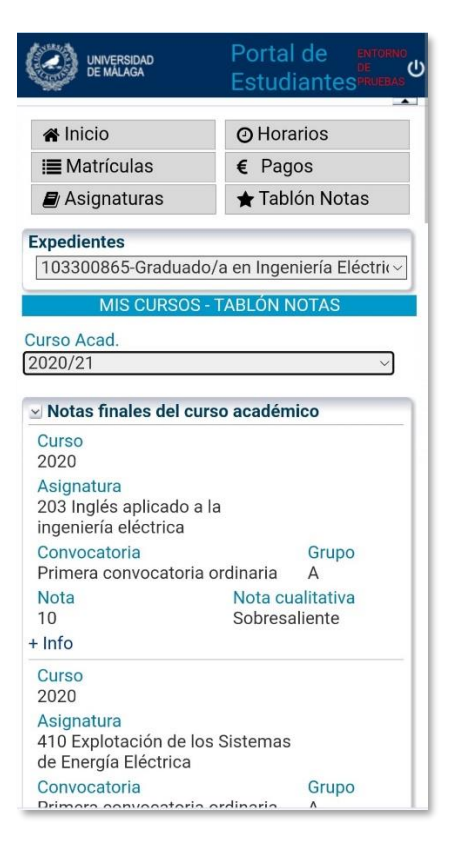

¿Cómo puedo ver las notas finales de mis asignaturas o las asignaturas de las que estoy matriculado/a?

Desde la pantalla principal, pulsando en **Mis cursos** y luego en **Asignaturas**:

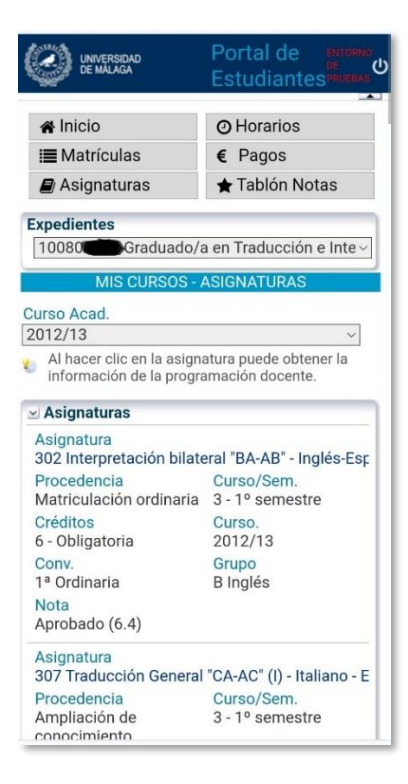

#### ¿Cómo puedo solicitar una beca de la UMA?

En la pantalla principal, pulsa en **Mis solicitudes** y luego en **Solicitar becas.** También puedes acceder directamente a la aplicación de Becas en **[https://becas.uma.es](https://becas.uma.es/)**

#### ¿Cómo puedo solicitar las prácticas en empresas?

Desde la pantalla de inicio, pulsa en **Mis solicitudes** y luego en **Solicitar realización de prácticas curriculares.** También puedes acceder directamente a la aplicación de Prácticas Externas en **<https://practicasexternas.uma.es/>**

#### ¿Dónde puedo ver los datos de mi tesis?

En la pantalla principal, pulsa en **Mis expedientes** y luego en **Tesis**. En esta opción puedes consultar los datos básicos de tu tesis siempre que tengas solicitado el título de doctor/a. Si quieres ver los datos completos, accede a la aplicación del **DAD** en **<https://dad.uma.es/>**

#### ¿Cómo puedo saber los créditos que tengo realizados en mi titulación?

Si eres de grado o máster, puedes verlos accediendo a la pantalla principal pulsando en **Mis expedientes** y luego en **Resumen créditos**:

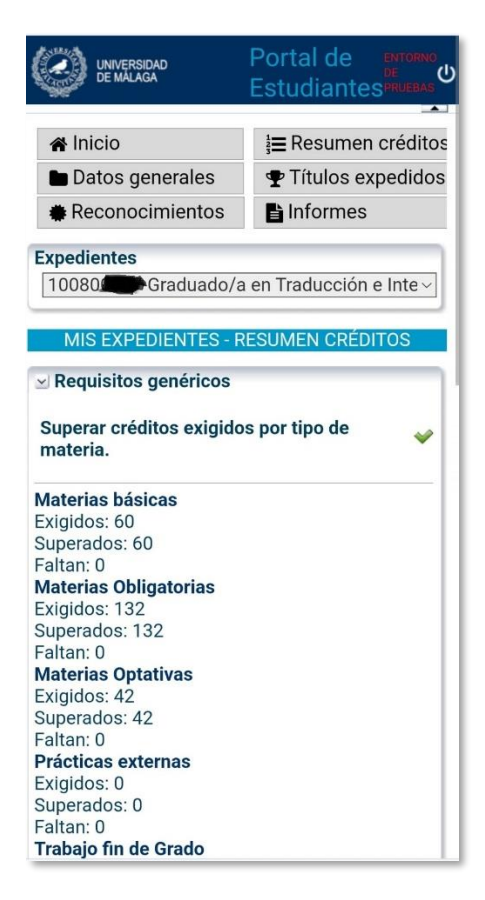

### ¿Cómo puedo matricularme?

Si el plazo está abierto, dependiendo de tu tipo de estudios, puedes realizarla desde una de estas direcciones:

[https://grado.automatricula.uma.es](https://grado.automatricula.uma.es/)

[https://master.automatricula.uma.es](https://master.automatricula.uma.es/)

[https://doctorado.automatricula.uma.es](https://doctorado.automatricula.uma.es/)

# Necesito un informe en pdf de mi expediente ¿cómo puedo conseguirlo?

Si tu expediente es de grado o máster, puedes descargarte un impreso en pdf con toda la información de tu expediente pulsando en la pantalla principal la opción **Mis expedientes** y luego **Informes**